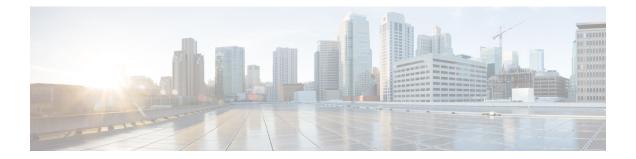

# **Overview of the Cisco EPNM Command-Line Interface**

This chapter provides an overview of how to access the Cisco Evolved Programmable Network Manager (EPNM) command-line interface (CLI), the different command modes, and the commands that are available in each mode.

You can configure and monitor the Cisco EPNM through the web interface. You can also use CLI to perform the configuration and monitoring tasks described in this guide.

- Accessing the Cisco EPNM Command Environment, on page 2
- User Accounts and Modes in Cisco EPNM CLI, on page 3
- Command Modes in the Cisco EPNM CLI, on page 4

# Accessing the Cisco EPNM Command Environment

You can access the Cisco EPN Manager CLI through a secure shell (SSH) client or the console port using one of the following machines:

- Windows PC running Windows 7 and later
- Apple Computer running Mac OS X 10.4 and later
- PC running Linux

## **User Accounts and Modes in Cisco EPNM CLI**

The below mentioned types of accounts are available on the Cisco EPNM CLI:

- Admin (administrator)
- Network Admin
- Security Admin
- User

When you power on the Cisco EPNM appliance for the first time, you are prompted to run the setup utility to configure the appliances. During this setup process, an administrator user account, also known as an Admin account, is created. After you enter the initial configuration information, the appliance automatically reboots and prompts you to enter the username and the password that you specified for the Admin account. You must use this Admin account to log in to the Cisco EPNM CLI for the first time.

An Admin can create and manage user accounts (which have limited privileges and access to the Cisco EPNM server). An Admin account also provides the functionality that is needed to use the EPNM CLI.

To create more users (with admin, security-admin, network-admin, and user privileges) with SSH access to the Cisco EPNM CLI, you must enter the **username** command in configuration mode (see Command Modes in the Cisco EPNM CLI).

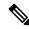

**Note** A user with an admin role can be assigned for user admin role alone and not with any other user role type mentioned above, once the installation is completed.

Logging in to the Cisco EPNM server places you in user mode or admin (EXEC) mode, which always requires a username and password for authentication.

You can tell which mode you are in by looking at the prompt. A right angle bracket (>) appears at the end of user mode prompt; a pound sign (#) appears at the end of admin mode prompt, regardless of the submode.

## **Command Modes in the Cisco EPNM CLI**

This section describes the command modes supported in Cisco EPNM.

## **EXEC Commands**

EXEC commands primarily include system-level commands such as **show** and **reload** (for example, application installation, application start and stop, copy files and installations, restore backups, and display information).

- Table 1: Summary of EXEC Commands describes the EXEC commands
- Table 2: Summary of show Commands describes the show commands in EXEC mode

For detailed information on EXEC commands, see Understanding Command Modes.

### **EXEC or System-Level Commands**

Table 1: Summary of EXEC Commands describes EXEC mode commands.

#### Table 1: Summary of EXEC Commands

|                                               | Description                                                                                                    |
|-----------------------------------------------|----------------------------------------------------------------------------------------------------|
| application install                           | Installs a specific application bundle.                                                                                                    |
| application remove                            | Uninstalls a specific application bundle.                                                                                                    |
| application reset-config                      | Resets the application configuration to factory defaults.                                                                                                    |
| application start                             | Starts or enables a specific application.                                                                                                    |
| application stop                              | Stops or disables a specific application.                                                                                                    |
| application upgrade                           | Upgrades a specific application bundle.                                                                                                    |
| backup                                        | Performs a backup and places the backup in a repository.                                                                                                    |
| backup-logs                                   | Performs a backup of all the logs on the Cisco EPNM to a remote locatio                                                                                                    |
| banner                                        | Sets messages while logging in to CLI (pre-login).                                                                                                    |
| clock                                         | Sets the system clock on the Cisco EPNM server.                                                                                                    |
| configure                                     | Enters configuration mode.                                                                                                    |
| сору                                          | Copies any file from a source to a destination.                                                                                                    |
| debug                                         | Displays any errors or events for various command situations; for example backup and restore, configuration, copy, resource locking, file transfer, an user management.                                                                                                    |
| delete                                        | Deletes a file in the Cisco EPNM server.                                                                                                    |
| banner<br>clock<br>configure<br>copy<br>debug | Sets messages while logging in to CLI (pre-login).   Sets the system clock on the Cisco EPNM server.   Enters configuration mode.   Copies any file from a source to a destination.   Displays any errors or events for various command situations; for exam backup and restore, configuration, copy, resource locking, file transfer, user management. |

|                          | Description                                                                                                    |
|--------------------------|----------------------------------------------------------------------------------------------------|
| dir                      | Lists the files in the Cisco EPNM server.                                                                             |
| exit                     | Disconnects the encrypted session with a remote system. Exits from current command mode to the previous command mode. |
| export                   | Exports data for CW migration.                                                                                        |
| forceout                 | Forces the logout of all the sessions of a specific Cisco EPNM server suser.                                          |
| halt                     | Disables or shuts down the Cisco EPNM server.                                                                         |
| mkdir                    | Creates a new directory.                                                                                              |
| ncs                      | NCS related commands such as start, stop, ha, and so on.                                                              |
| nslookup                 | Queries the IPv4 address or hostname of a remote system.                                                              |
| patch                    | Installs System or Application patch.                                                                                 |
| ping                     | Determines the IPv4 network connectivity to a remote system.                                                          |
| ping6                    | Determines the IPv6 network connectivity to a remote system.                                                          |
| reload                   | Reboots the Cisco EPNM server.                                                                                        |
| restore                  | Restores a previous backup.                                                                                           |
| rmdir                    | Removes an existing directory.                                                                                        |
| rsakey                   | Displays a configured RSA key or sets a new RSA public key for us authentication.                                     |
| sam                      | SAM Top Level Command.                                                                                                |
| shell                    | Executes the root shell.                                                                                              |
| show                     | Provides information about the Cisco EPNM server.                                                                     |
| ssh                      | Starts an encrypted session with a remote system.                                                                     |
| ssh delete               | Deletes the ssh fingerprint for a specific host.                                                                      |
| tech                     | Provides Cisco Technical Assistance Center (TAC) commands.                                                            |
| telnet                   | Establishes a Telnet connection to a remote system.                                                                   |
| terminal length          | Sets terminal line parameters.                                                                                        |
| terminal session-timeout | Sets the inactivity timeout for all terminal sessions.                                                                |
| terminal session-welcome | Sets the welcome message on the system for all terminal sessions.                                                     |
|                          |                                                                                                    |

|                        | Description                                                                                                    |
|------------------------|----------------------------------------------------------------------------------------------------|
| terminal terminal-type | Specifies the type of terminal connected to the current line of the curren session.                                                                                                    |
| traceroute             | Traces the route of a remote IP address.                                                                                                    |
| undebug                | Disables the output (display of errors or events) of the <b>debug</b> command<br>for various command situations; for example, backup and restore,<br>configuration, copy, resource locking, file transfer, and user managemer         |
| write erase            | Erases the startup configuration that forces to run the setup utility and<br>prompt the network configuration, copies the running configuration to the<br>startup configuration, and displays the running configuration on the consol |
| write memory           | Writes running configuration for a startup configuration.                                                                                                    |
| write terminal         | Writes running configuration to a console.                                                                                                    |

#### show Commands

The **show** commands are used to display the Cisco EPNM settings and are among the most useful commands. See the table show Commands, on page 6 for a summary of the **show** commands. The **show** commands must be followed by a keyword; for example, **show application status**. Some **show** commands require an argument or variable after the keyword to function; for example, **show application version**.

|                                   | Description                                                                                                   |
|-----------------------------------|----------------------------------------------------------------------------------------------------|
| application (requires<br>keyword) | Displays information about the installed application; for example, status information or version information. |
| backup (requires<br>keyword)      | Displays information about the backup.                                                                        |
| banner (requires<br>keyword)      | Sets up messages when logging in to CLI.                                                                      |
| cdp (requires<br>keyword)         | Displays information about the enabled Cisco Discovery Protocol interfaces.                                   |
| clock                             | Displays the day, date, time, time zone, and year of the system clock.                                        |
| сри                               | Displays CPU information.                                                                                     |
| disks                             | Displays file-system information of the disks.                                                                |
| icmp-status                       | Displays the Internet Control Message Protocol (ICMP) echo response configuration information.                |
| interface                         | Displays statistics for all the interfaces that are configured on the Cisco EPNM.                             |

|                                         | Description                                                                                                    |
|-----------------------------------------|----------------------------------------------------------------------------------------------------|
| inventory                               | Displays information about the hardware inventory, including the Cisco EPNM appliance model and serial number. |
| ip route                                | Displays the IP route details of the application.                                                              |
| logging                                 | Displays the Cisco EPNM server logging information.                                                            |
| logins (cli - only<br>keyword)          | Displays the login history of the Cisco EPNM server.                                                           |
| memory                                  | Displays memory usage by all running processes.                                                                |
| netstat                                 | Displays the netstat and firewall information.                                                                 |
| ntp                                     | Displays the status of the Network Time Protocol (NTP) servers.                                                |
| ports                                   | Displays all the processes listening on the active ports.                                                      |
| process                                 | Displays information about the active processes of the Cisco EPNM server.                                      |
| repository (requires<br>keyword)        | Displays the file contents of a specific repository.                                                           |
| restore (requires<br>keyword)           | Displays the restore history in the Cisco EPNM.                                                                |
| running-config                          | Displays the contents of the configuration file that currently runs in the Cisco EPNM.                         |
| security-status                         | Displays whether the services/ports are enabled or disabled                                                    |
| startup-config                          | Displays the contents of the startup configuration in the Cisco EPNM.                                          |
| tech-support file<br>(requires keyword) | Displays system and configuration information that you can provide to the TAC when you report a problem.       |
| terminal                                | Displays information about the terminal configuration parameter settings for the current terminal line.        |
| timezone                                | Displays the current time zone in the Cisco EPNM.                                                              |
| timezones                               | Displays all the time zones available for use in the Cisco EPNM.                                               |
| udi                                     | Displays information about the unique device identifier (UDI) of the Cisco EPNM.                               |
| uptime                                  | Displays how long the system you are logged in to has been up and running.                                     |
| users                                   | Displays information about the system users.                                                                   |
| version                                 | Displays information about the currently loaded software version, along with hardware and device information.  |

## **Configuration Commands**

Configuration commands include **interface** and **repository**. To access configuration mode, run the **configure** command in EXEC mode.

Some of the configuration commands require that you enter the configuration submode to complete the configuration.

Table 3: Summary of Configuration Commands describes the configuration commands.

#### Table 3: Summary of Configuration Commands

|                    | Description                                                                                                    |
|--------------------|----------------------------------------------------------------------------------------------------|
| aaa authentication | Logs in to EPNM server remotely.                                                                                                    |
| backup-staging-url | Specifies a Network File System (NFS) temporary space or staging area for the remote directory for backup and restore operations.        |
| cdp holdtime       | Specifies the amount of time the receiving device should hold a Cisco Discovery<br>Protocol packet from the server before discarding it. |
| cdp run            | Enables Cisco Discovery Protocol.                                                                                                    |
| cdp timer          | Specifies how often the EPNM server sends Cisco Discovery Protocol updates.                                                              |
| clock timezone     | Sets the time zone for display purposes.                                                                                                 |
| do                 | Executes an EXEC-level command from configuration mode or any configuration submode.                                                     |
|                    | <b>Note</b> To initiate, the <b>do</b> command precedes the EXEC command.                                                                |
| end                | Returns to EXEC mode.                                                                                                    |
| exit               | Exits configuration mode.                                                                                                    |
| hostname           | Sets the hostname of the system.                                                                                                    |
| icmp               | Configures the ICMP echo requests.                                                                                                    |
| interface          | Configures an interface type and enters interface configuration mode.                                                                    |
| ip access-list     | Configures Access Control Lists (ACL).                                                                                                   |
| ip default-gateway | Defines or sets a default gateway with an IP address.                                                                                    |
| ip domain-name     | Defines a default domain name that a EPNM server uses to complete hostnames.                                                             |
| ip name-server     | Sets the Domain Name System (DNS) servers for use during a DNS query.                                                                    |
| ip route           | Configures the IP routes.                                                                                                    |
| kron occurrence    | Schedule one or more Command Scheduler commands to run at a specific date and time or a recurring level.                                 |

|                          | Description                                                                                               |
|--------------------------|----------------------------------------------------------------------------------------------------|
| kron policy-list         | Specifies a name for a Command Scheduler policy.                                                          |
| logging                  | Enables the system to forward logs to a remote system.                                                    |
| logging loglevel         | Configures the log level for the <b>logging</b> command.                                                  |
| logging security         | Security configuration for the <b>logging</b> command.                                                    |
| logging sync-logs        | Configures and enables continuous logs to sync into a repository.                                         |
| no                       | Disables or removes the function associated with the command.                                             |
| ntp                      | Synchronizes the software clock through the NTP server for the system.                                    |
| password-policy          | Enables and configures the password policy.                                                               |
| repository               | Enters repository submode.                                                                                |
| service                  | Specifies the type of service to manage.                                                                  |
| snmp-server<br>community | Sets up the community access string to permit access to the Simple Network<br>Management Protocol (SNMP). |
| snmp-server contact      | Configures the SNMP contact the Management Information Base (MIB) value on the system.                    |
| snmp-server host         | Sends SNMP traps to a remote system.                                                                      |
| snmp-server location     | Configures the SNMP location MIB value on the system.                                                     |
| username                 | Adds a user to the system with a password and a privilege level.                                          |

For detailed information on configuration mode and submode commands, see Understanding Command Modes.